CSCI 480 Computer Graphics Lecture 11

# Texture Mapping

Texture Mapping + Shading Filtering and Mipmaps Non-color Texture Maps [Angel Ch. 8.7-8.8]

February 25, 2013 Jernej Barbic University of Southern California

http://www-bcf.usc.edu/~jbarbic/cs480-s13/

# Texture Mapping

- A way of adding surface details
- Two ways can achieve the goal: – Model the surface with more polygons » Slows down rendering speed » Hard to model fine features
	- Map a texture to the surface
		- » This lecture
		- » Image complexity does not affect complexity of processing
- **Efficiently supported in hardware**

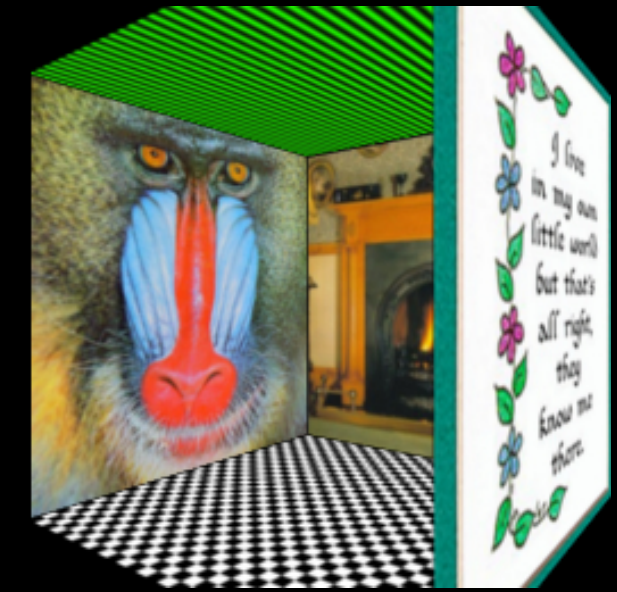

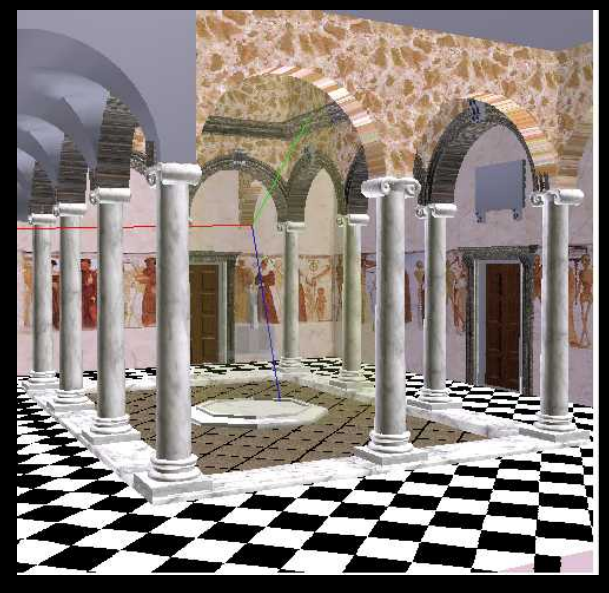

# Trompe L'Oeil ("Deceive the Eye")

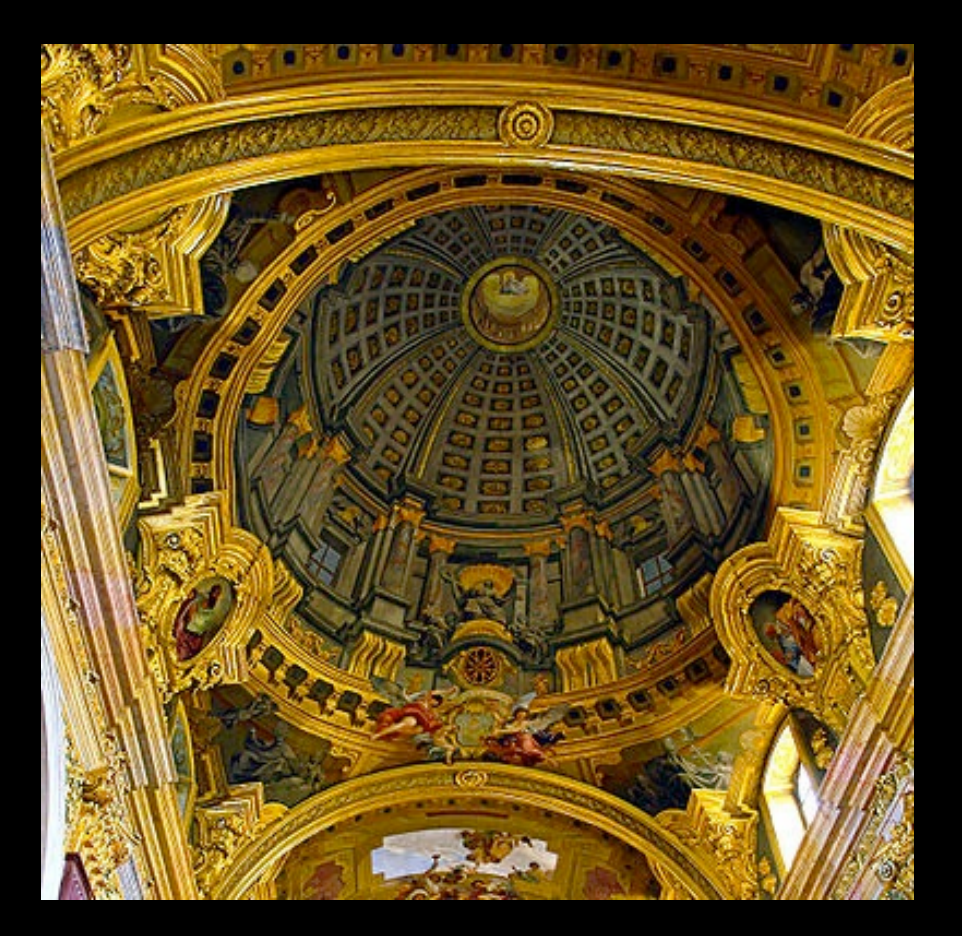

Jesuit Church, Vienna, Austria

•Windows and columns in the dome are painted, not a real 3D object

•Similar idea with texture mapping:

Rather than modeling the intricate 3D geometry, replace it with an image !

#### Map textures to surfaces

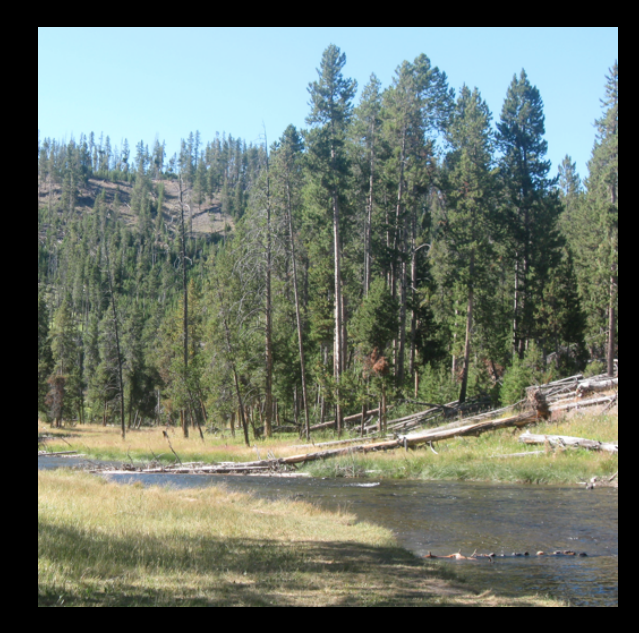

texture map

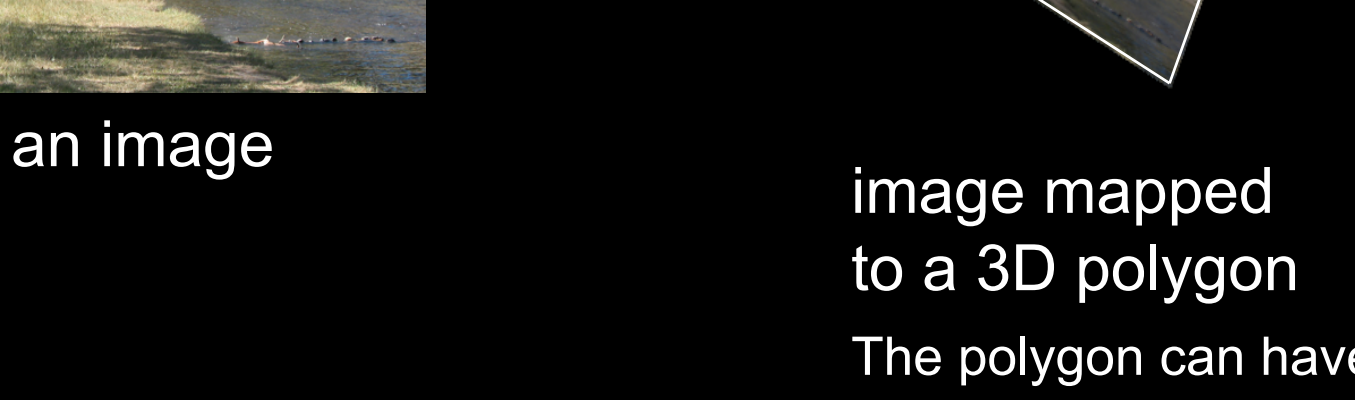

The polygon can have arbitrary size, shape and 3D position

## The texture

- Texture is a bitmap image
	- Can use an image library to load image into memory
	- Or can create images yourself within the program
- 2D array: unsigned char texture[height][width][4]
- Or unrolled into 1D array: unsigned char texture[4\*height\*width]
- Pixels of the texture are called *texels*

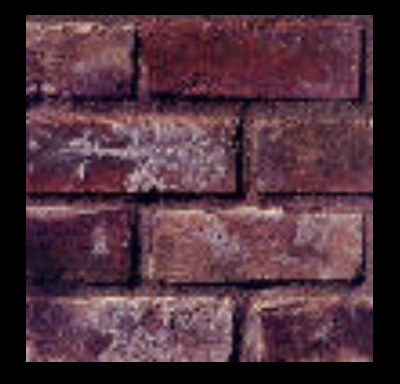

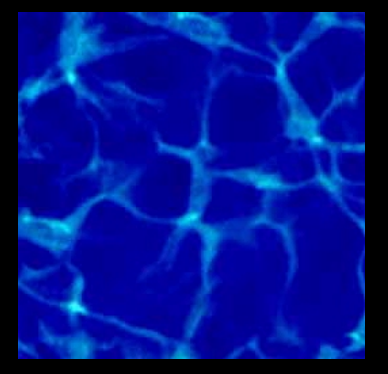

• Texel coordinates (s,t) scaled to [0,1] range

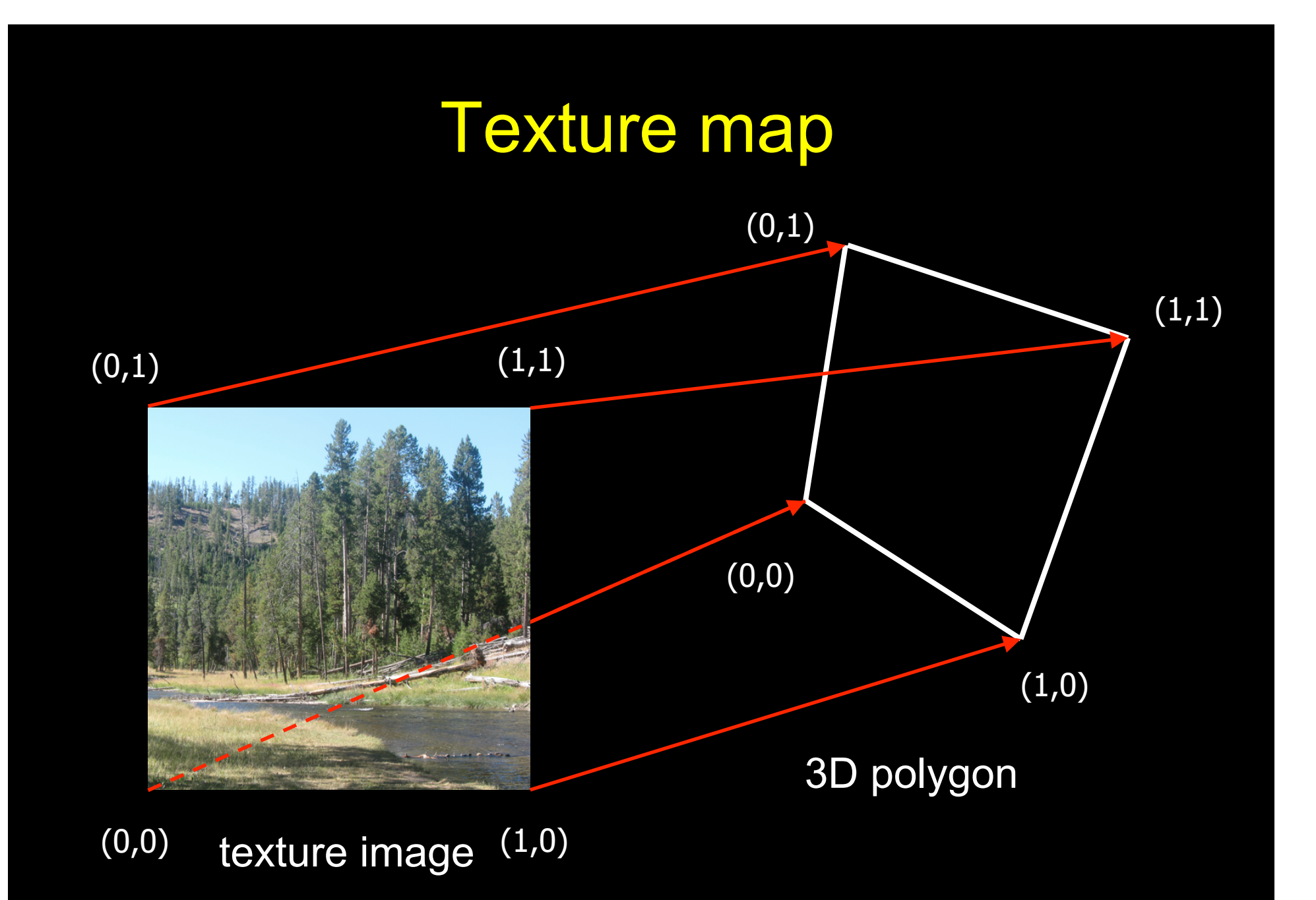

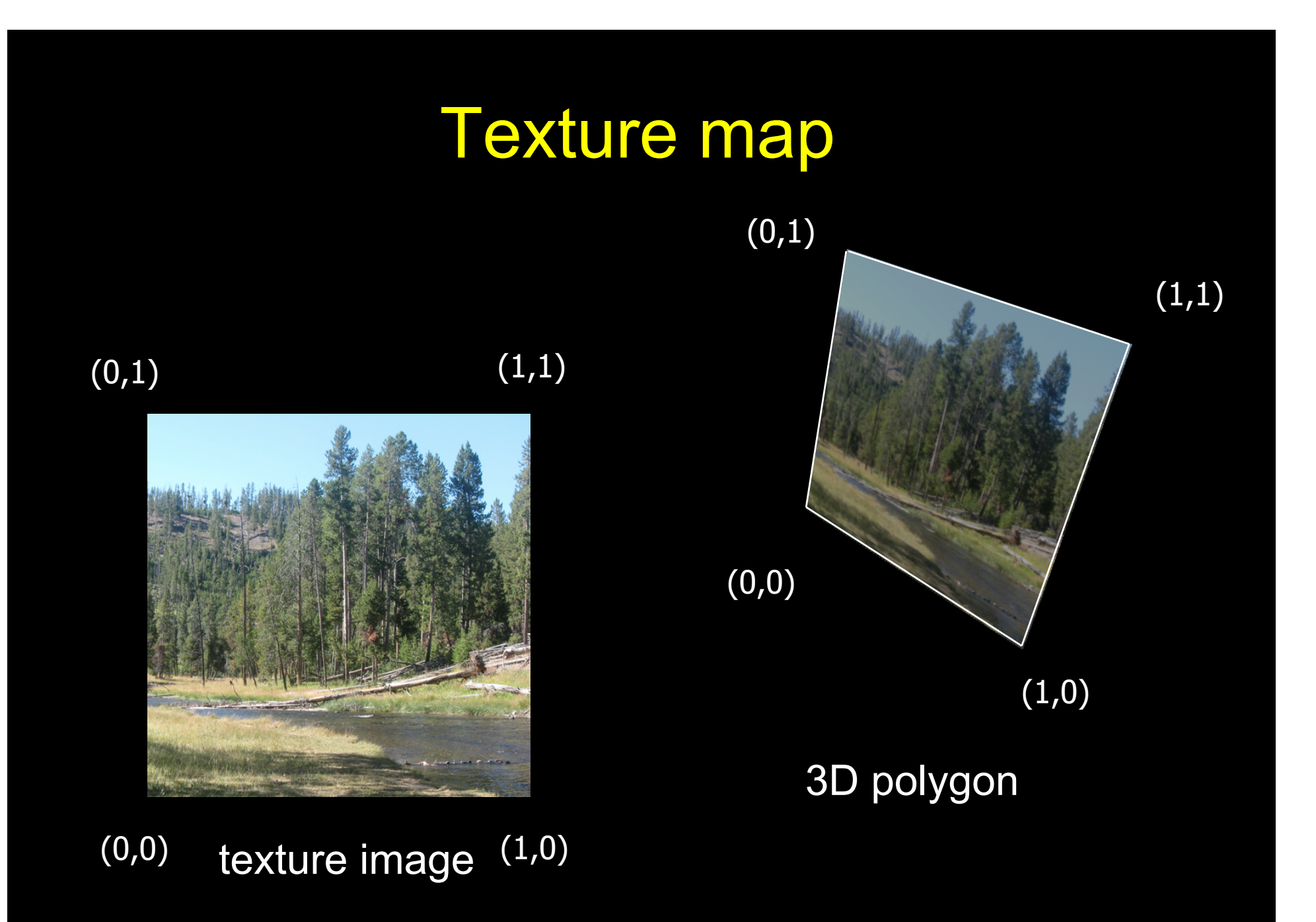

#### Inverse texture map

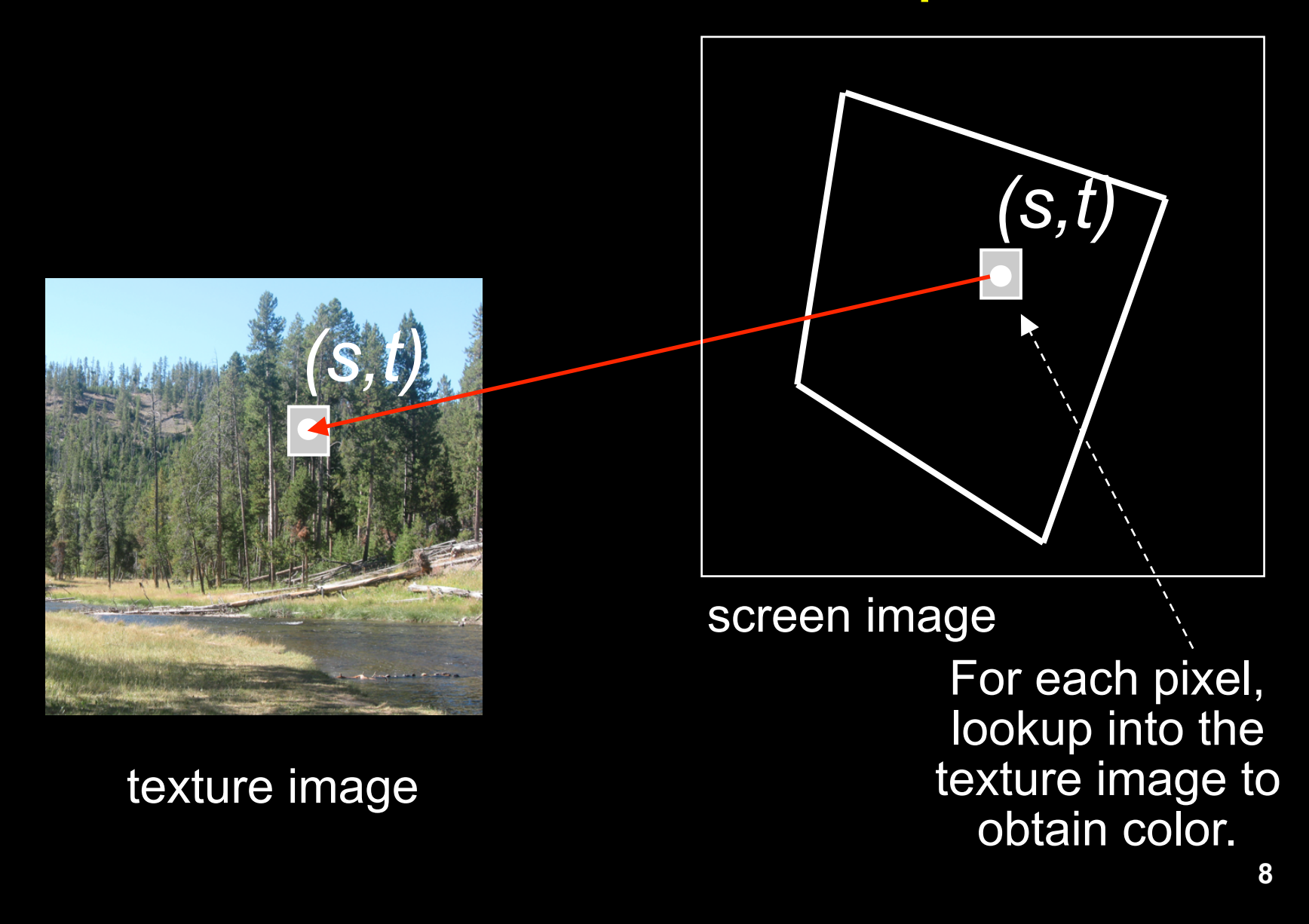

# The "st" coordinate system

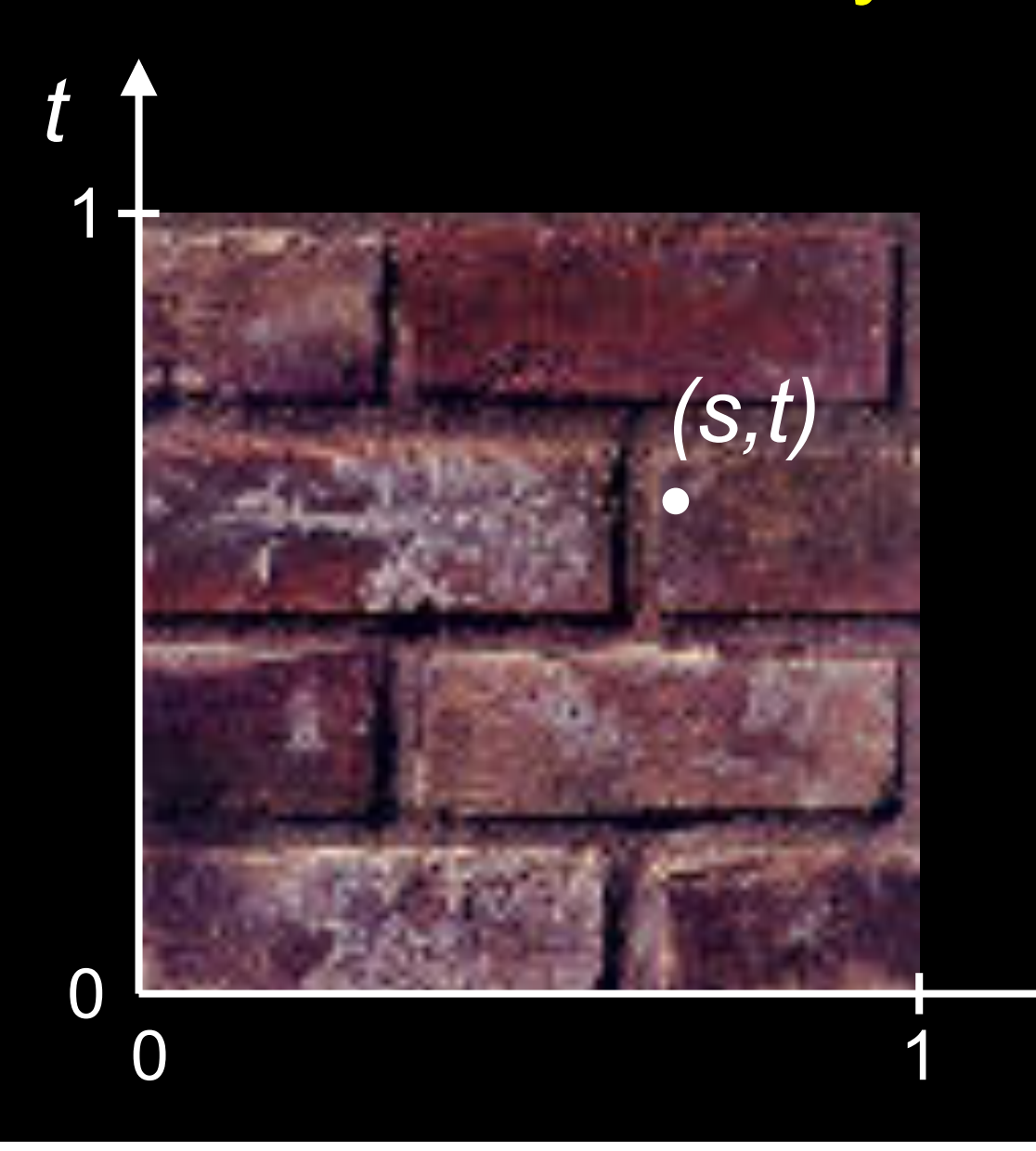

Note: also called "uv" space

*s*

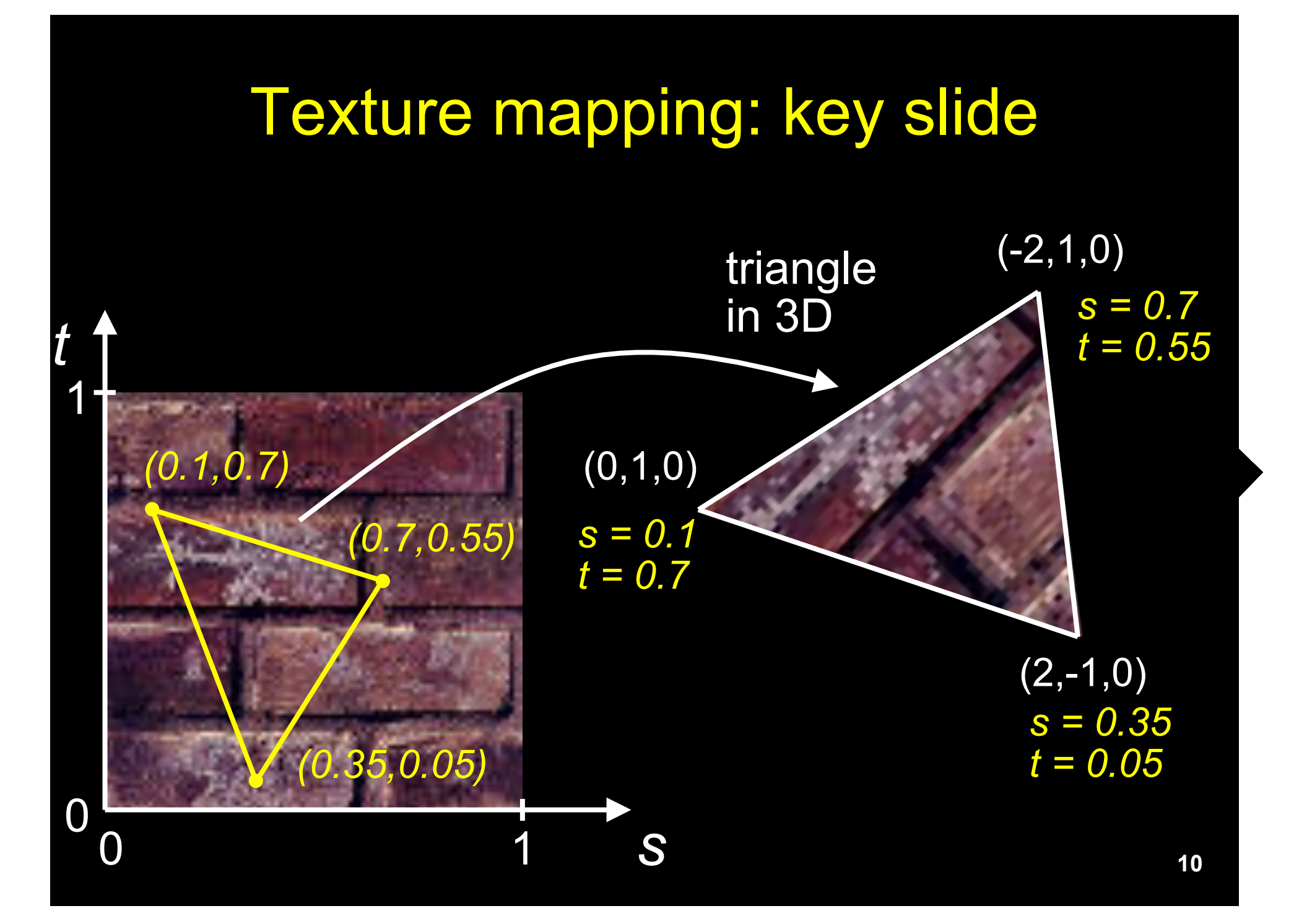

# Specifying texture coordinates in OpenGL

- Use glTexCoord2f(s,t)
- State machine: Texture coordinates remain valid until you change them
- Example (from previous slide) :

```
glEnable(GL_TEXTURE_2D); // turn texture mapping on
glBegin(GL_TRIANGLES); 
  glTexCoord2f(0.35,0.05); glVertex3f(2.0,-1.0,0.0); 
  glTexCoord2f(0.7,0.55); glVertex3f(-2.0,1.0,0.0); 
  glTexCoord2f(0.1,0.7); glVertex3f(0.0,1.0,0.0); 
glEnd(); 
glDisable(GL_TEXTURE_2D); // turn texture mapping off
                                                                     s = 0.35 
                                                                     t = 0.05
                                                    s = 0.1 
                                                    t = 0.7
```
*s = 0.7 t = 0.55*

#### What if texture coordinates are outside of [0,1] ?

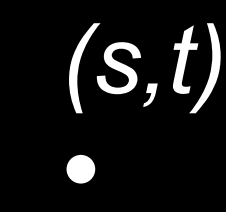

 $\begin{array}{c|c} 0 & 1 \\ \hline 1 & 1 \end{array}$ 

1

*t*

**12**  *s*

#### Solution 1: Repeat texture

glTexParameteri(GL\_TEXTURE\_2D, GL\_TEXTURE\_WRAP\_S, GL\_REPEAT) glTexParameteri(GL\_TEXTURE\_2D, GL\_TEXTURE\_WRAP\_T, GL\_REPEAT)

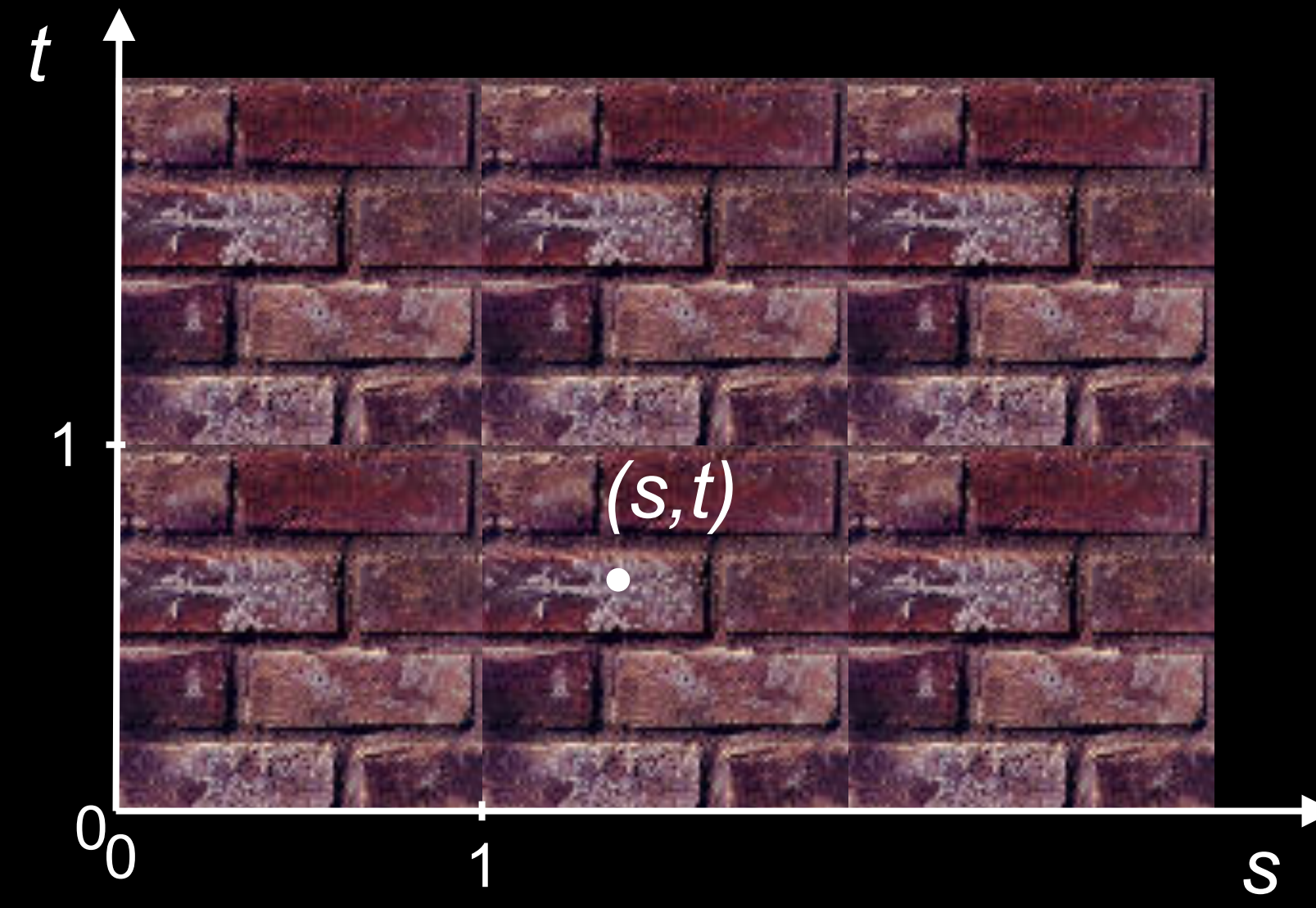

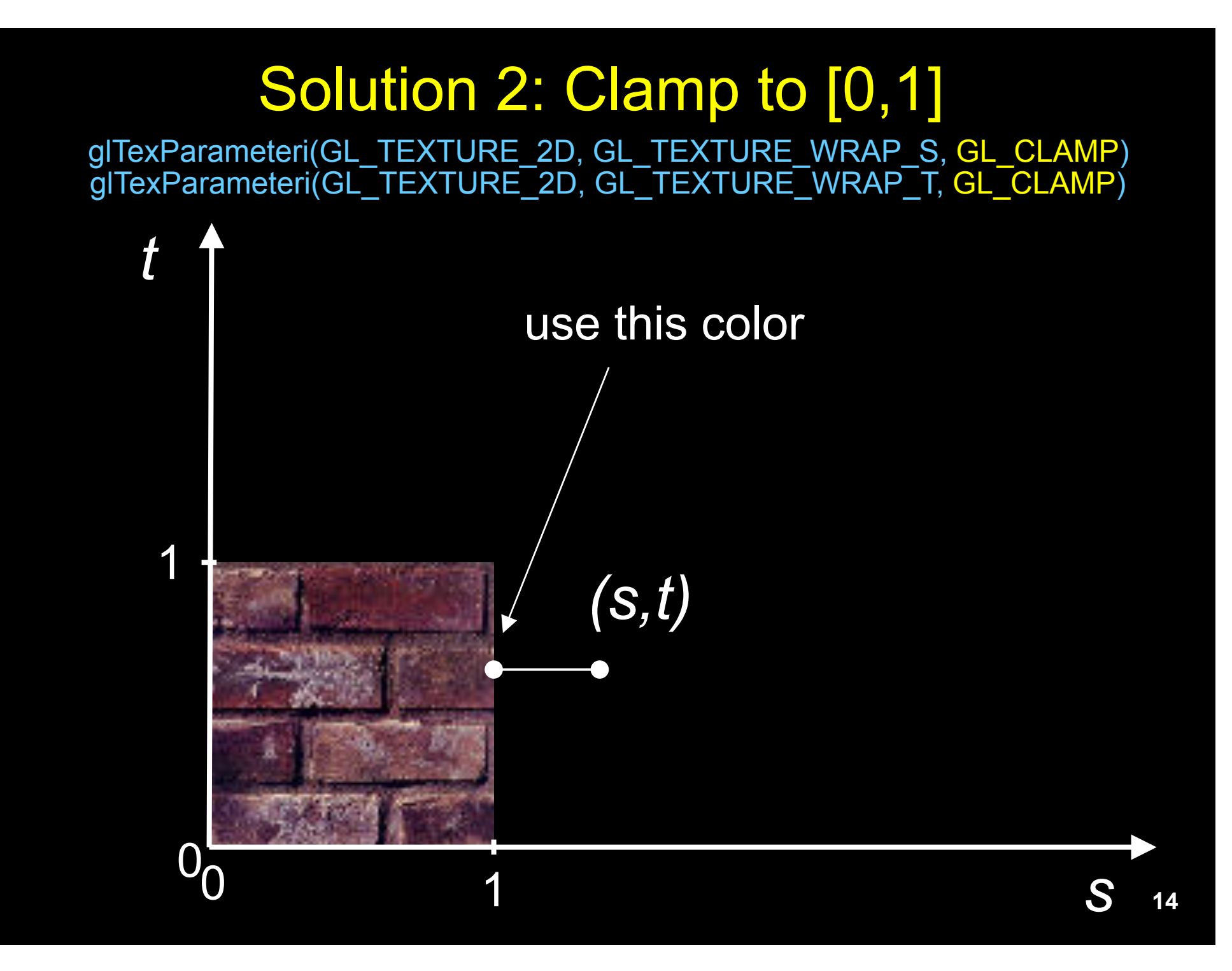

#### Combining texture mapping and shading

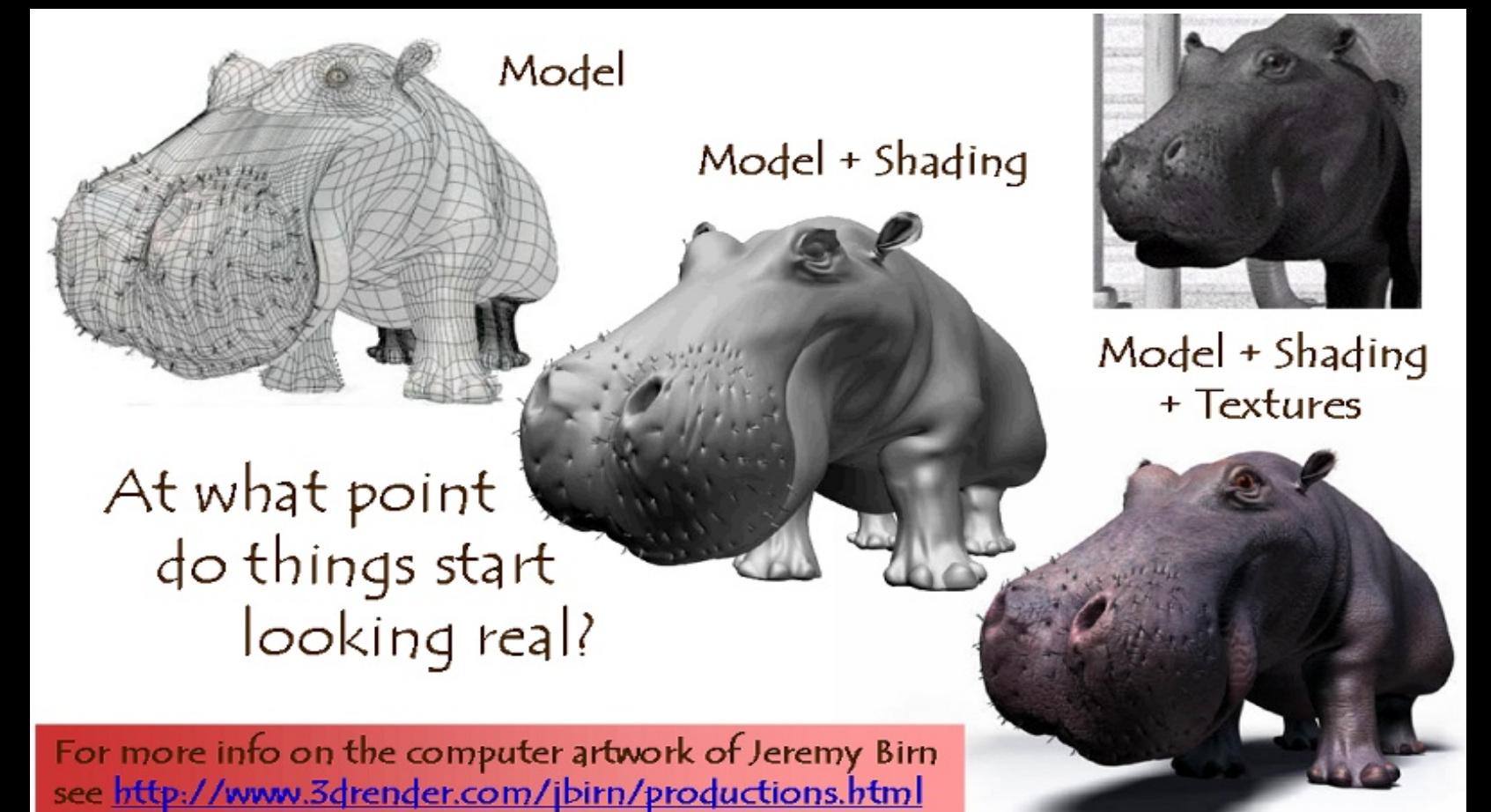

#### Combining texture mapping and shading

- Final pixel color = a combination of texture color and color under standard OpenGL Phong lighting
- GL\_MODULATE: multiply texture and Phong lighting color
- GL\_BLEND: linear combination of texture and Phong lighting color
- GL\_REPLACE: use texture color only (ignore Phong lighting)
- Example:

glTexEnvf(GL\_TEXTURE\_ENV, GL\_TEXTURE\_ENV\_MODE, GL\_REPLACE);

# **Outline**

- Introduction
- Texture mapping in OpenGL
- Filtering and Mipmaps
- Example
- Non-color texture maps

# Texture mapping in OpenGL

- During your initialization:
	- 1. Read texture image from file into an array in memory, or generate the image using your program
	- 2. Specify texture mapping parameters
		- » Wrapping, filtering, etc.
	- 3. Initialize and activate the texture
- In display():
	- 1. Enable OpenGL texture mapping
	- 2. Draw objects: Assign texture coordinates to vertices
	- 3. Disable OpenGL texture mapping

# Initializing the texture

- Do once during initialization, for each texture image in the scene, by calling glTextImage2D
- The dimensions of texture images must be powers of 2 – if not, rescale image or pad with zero – or can use OpenGL extensions
- Can load textures dynamically if GPU memory is scarce

# glTexImage2D

- glTexImage2D(GL\_TEXTURE\_2D, level, internalFormat, width, height, border, format, type, data)
- GL\_TEXTURE\_2D: specifies that it is a 2D texture
- Level: used for specifying levels of detail for mipmapping (default: 0)
- InternalFormat
	- Often: GL\_RGB or GL\_RGBA
	- Determines how the texture is stored internally
- Width, Height
	- The size of the texture must be powers of 2
- Border (often set to 0)
- Format, Type
	- Specifies what the input data is (GL\_RGB, GL\_RGBA, …)
	- Specifies the input data type (GL\_UNSIGNED\_BYTE, GL\_BYTE, …)
	- Regardless of Format and Type, OpenGL convertes the data to internalFormat
- Data: pointer to the image buffer

### Enable/disable texture mode

- Must be done before rendering any primitives that are to be texture-mapped
- glEnable(GL\_TEXTURE\_2D)
- glDisable(GL\_TEXTURE\_2D)
- Successively enable/disable texture mode to switch between drawing textured/non-textured polygons
- Changing textures:
	- Only one texture is active at any given time (with OpenGL extensions, more than one can be used simultaneously; this is called *multitexturing*)
	- Use glBindTexture to select the active texture

# **Outline**

- Introduction
- Texture mapping in OpenGL
- Filtering and Mipmaps
- Example
- Non-color texture maps

#### Texture interpolation

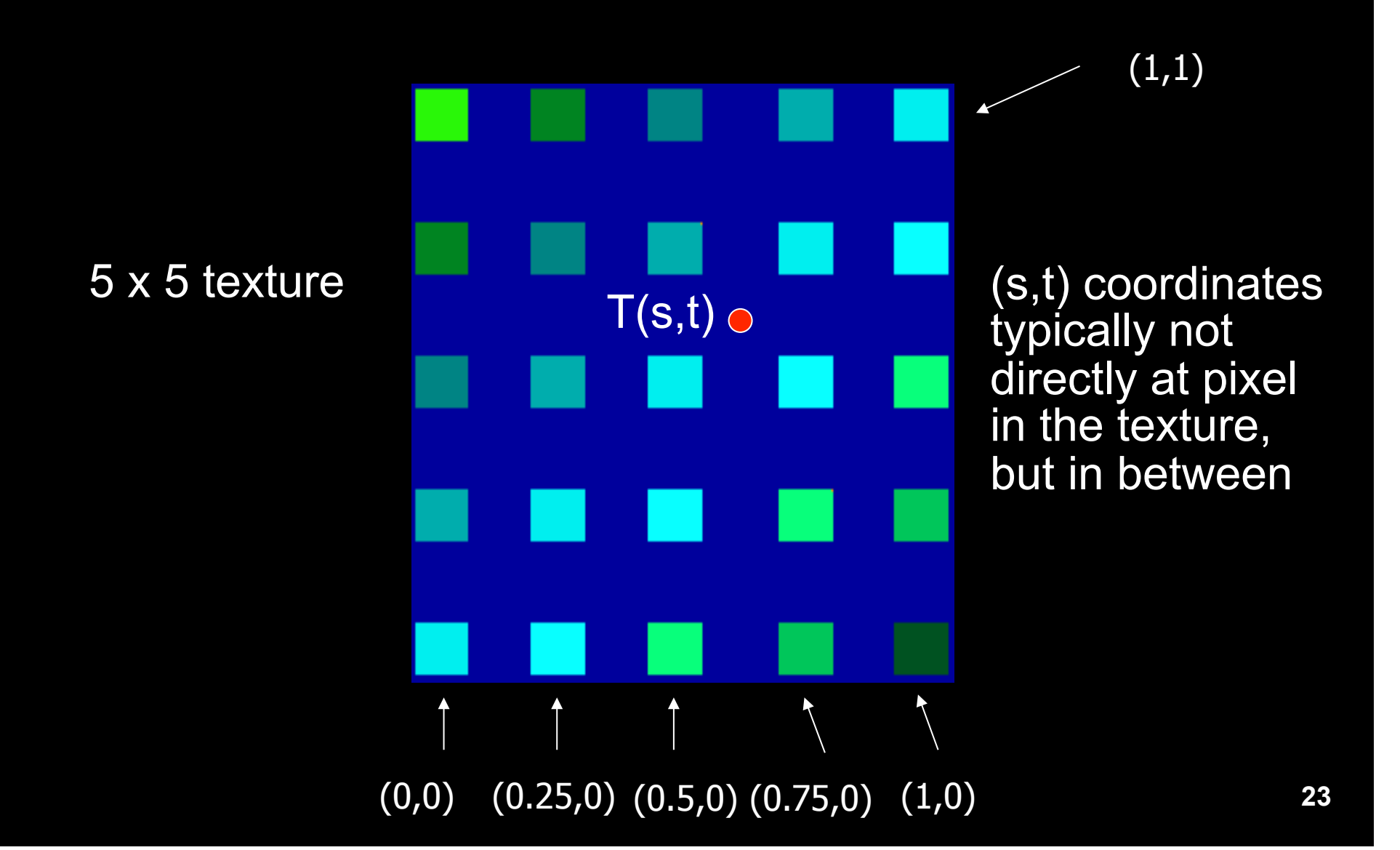

## Texture interpolation

- (s,t) coordinates typically not directly at pixel in the texture, but in between
- Solutions:
	- Use the nearest neighbor to determine color
		- » Faster, but worse quality
		- » glTexParameteri(GL\_TEXTURE\_2D,

GL\_TEXTURE\_MIN\_FILTER, GL\_NEAREST);

- Linear interpolation
	- » Incorporate colors of several neighbors to determine color
	- » Slower, better quality
	- » glTexParameteri(GL\_TEXTURE\_2D, GL\_TEXTURE\_MIN\_FILTER, GL\_LINEAR)

# **Filtering**

- Texture image is shrunk in distant parts of the image
- This leads to aliasing
- Can be fixed with *filtering* 
	- bilinear in space
	- trilinear in space and level of detail (mipmapping)

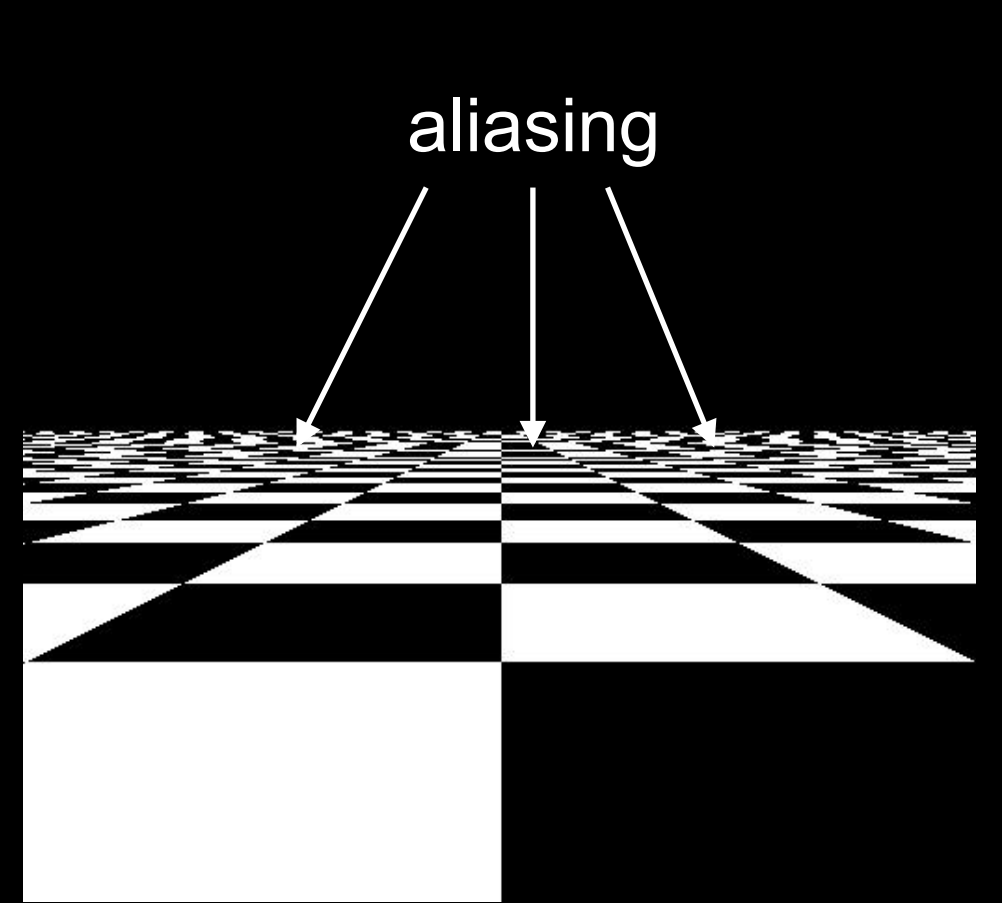

# Mipmapping

- Pre-calculate how the texture should look at various distances, then use the appropriate texture at each distance
- Reduces / fixes the aliasing problem

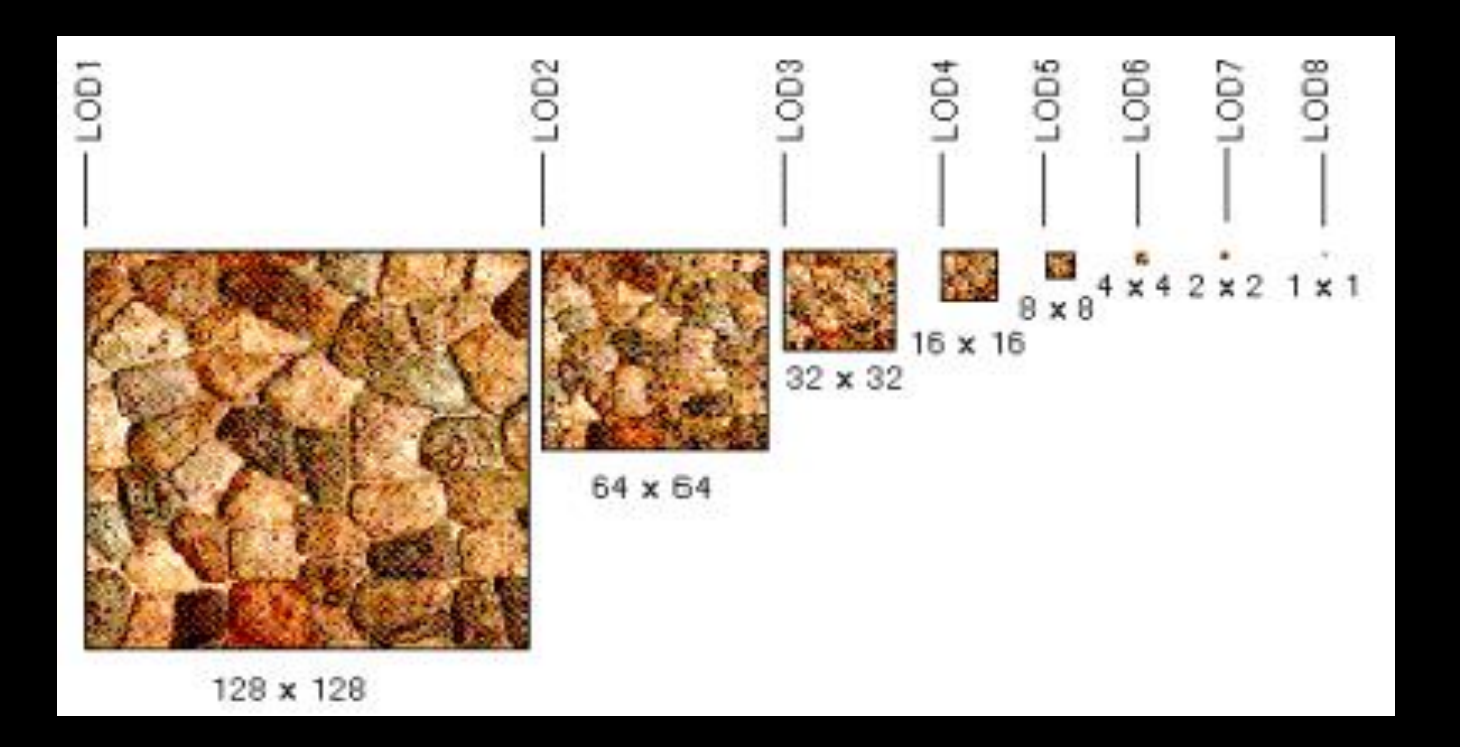

# Mipmapping

- Each mipmap (each image below) represents a level of depth (LOD).
- Powers of 2 make things much easier.

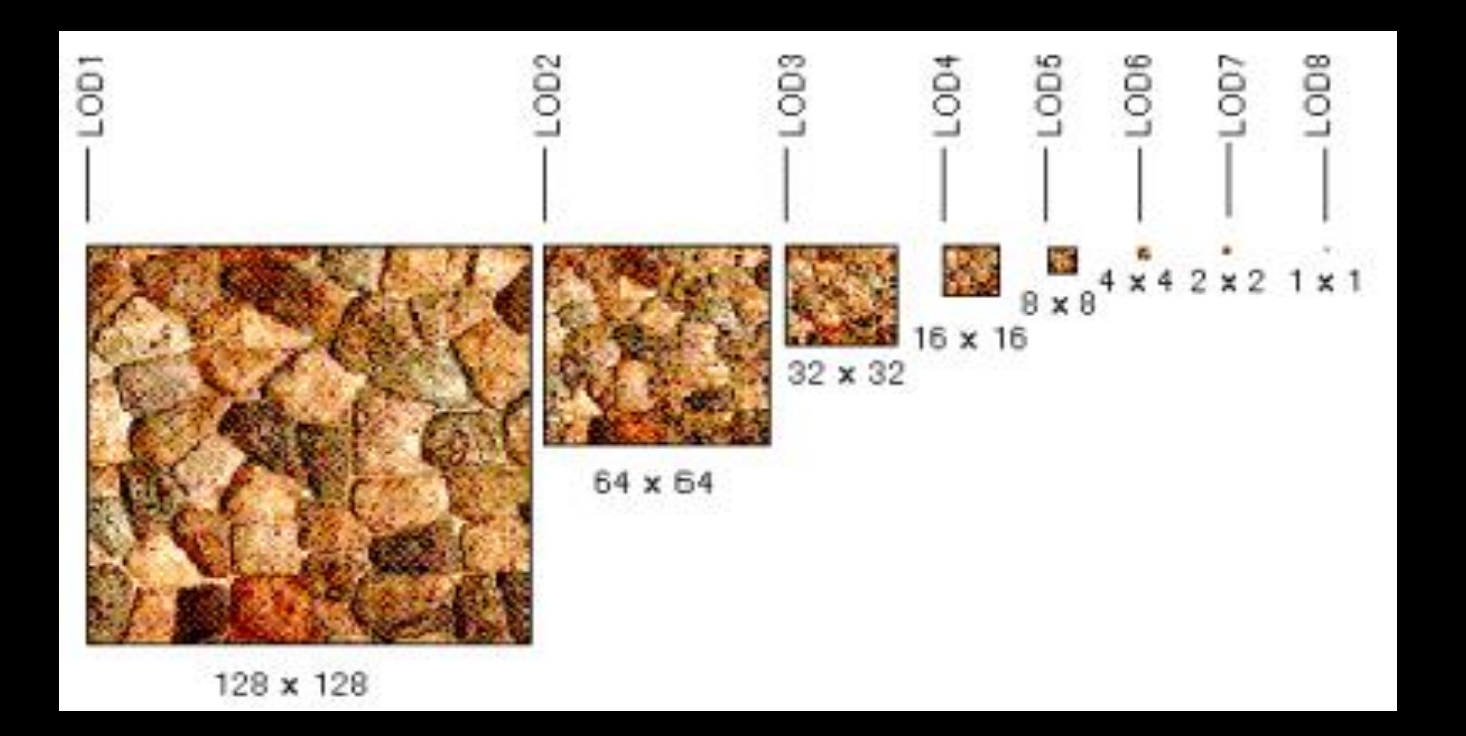

## Mipmapping in OpenGL

• gluBuild2DMipmaps(GL\_TEXTURE\_2D, components, width, height, format, type, data)

– This will generate all the mipmaps automatically

- glTexParameterf(GL\_TEXTURE\_2D, GL\_TEXTURE\_MIN\_FILTER, GL\_NEAREST\_MIPMAP\_NEAREST)
	- This will tell GL to use the mipmaps for the texture

# **Outline**

- Introduction
- Texture mapping in OpenGL
- Filtering and Mipmaps
- Example
- Non-color texture maps

# Complete example

void initTexture()

{

load image into memory; // can use libjpeg, libtiff, or other image library

- // image should be stored as a sequence of bytes, usually 3 bytes per pixel (RGB), or 4 bytes (RGBA); image size is 4 \* 256 \* 256 bytes in this example
- // we assume that the image data location is stored in pointer "pointerToImage"

#### // create placeholder for texture

 glGenTextures(1, &texName); // must declare a global variable in program header: GLUint texName

 glBindTexture(GL\_TEXTURE\_2D, texName); // make texture "texName" the currently active texture

(continues on next page)

# Complete example (part 2)

 // specify texture parameters (they affect whatever texture is active) glTexParameteri(GL\_TEXTURE\_2D, GL\_TEXTURE\_WRAP\_S, GL REPEAT); // repeat pattern in s glTexParameteri(GL\_TEXTURE\_2D, GL\_TEXTURE\_WRAP\_T, GL\_REPEAT); // repeat pattern in t

 // use linear filter both for magnification and minification glTexParameteri(GL\_TEXTURE\_2D, GL\_TEXTURE\_MAG\_FILTER, GL\_LINEAR); glTexParameterf(GL\_TEXTURE\_2D, GL\_TEXTURE\_MIN\_FILTER, GL\_LINEAR);

 // load image data stored at pointer "pointerToImage" into the currently active texture ("texName") glTexImage2D(GL\_TEXTURE\_2D, 0, GL\_RGBA, 256, 256, 0, GL RGBA, GL UNSIGNED BYTE, pointerToImage);

 $}$  // end init()

# Complete example (part 3)

#### void display() {

 // no modulation of texture color with lighting; use texture color directly glTexEnvf(GL\_TEXTURE\_ENV, GL\_TEXTURE\_ENV\_MODE, GL\_REPLACE);

 // turn on texture mapping (this disables standard OpenGL lighting, unless in GL\_MODULATE mode) glEnable(GL\_TEXTURE\_2D);

(continues on next page)

# Complete example (part 4)

 glBegin(GL\_QUADS); // draw a textured quad glTexCoord2f(0.0,0.0); glVertex3f(-2.0,-1.0,0.0); glTexCoord2f(0.0,1.0); glVertex3f(-2.0,1.0,0.0); glTexCoord2f(1.0,0.0); glVertex3f(0.0,1.0,0.0); glTexCoord2f(1.0,1.0); glVertex3f(0.0,-1.0,0.0); glEnd();

```
 // turn off texture mapping 
 glDisable(GL_TEXTURE_2D);
```
 // draw some non-texture mapped objects (standard OpenGL lighting will be used if it is enabled)

// switch back to texture mode, etc.

} // end display()

# **Outline**

- Introduction
- Texture mapping in OpenGL
- Filtering and Mipmaps
- Example
- Non-color texture maps

## Textures do not have to represent color

- Specularity (patches of shininess)
- Transparency (patches of clearness)
- Normal vector changes (bump maps)
- Reflected light (environment maps)
- Shadows
- Changes in surface height (displacement maps)

# Bump mapping

- How do you make a surface look *rough*?
	- Option 1: model the surface with many small polygons
	- Option 2: perturb the normal vectors before the shading calculation
		- » Fakes small displacements above or below the true surface
		- » The surface doesn't actually change, but shading makes it look like there are irregularities!
		- » A texture stores information about the "fake" height of the surface

**Real Bump** 

**Fake Bump** 

# Bump mapping

- We can perturb the normal vector without having to make any actual change to the shape.
- This illusion can be seen through—how?

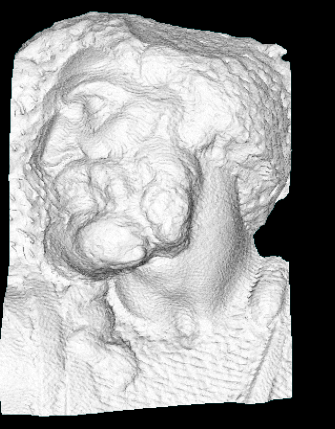

Original model (5M)

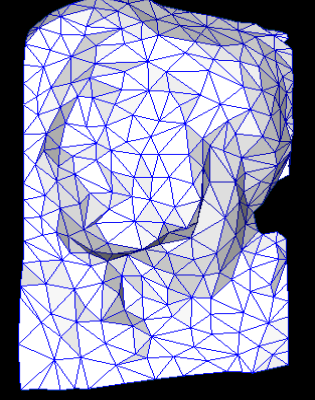

**Simplified** (500)

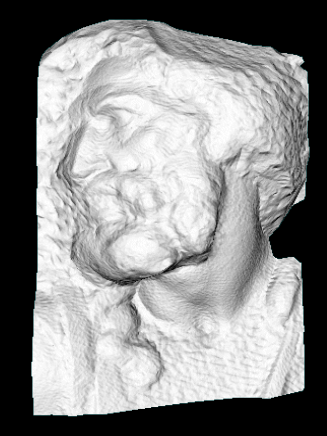

Simple model with bump map

# Light Mapping

• *Quake* uses *light maps* in addition to texture maps. Texture maps are used to add detail to surfaces, and light maps are used to store pre-computed illumination. The two are multiplied together at runtime, and cached for efficiency.

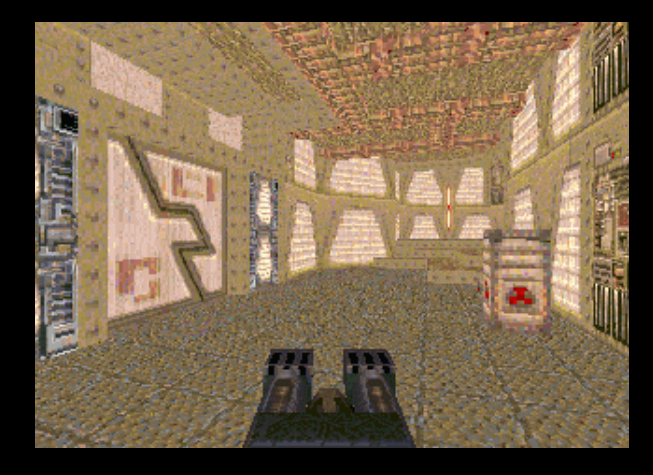

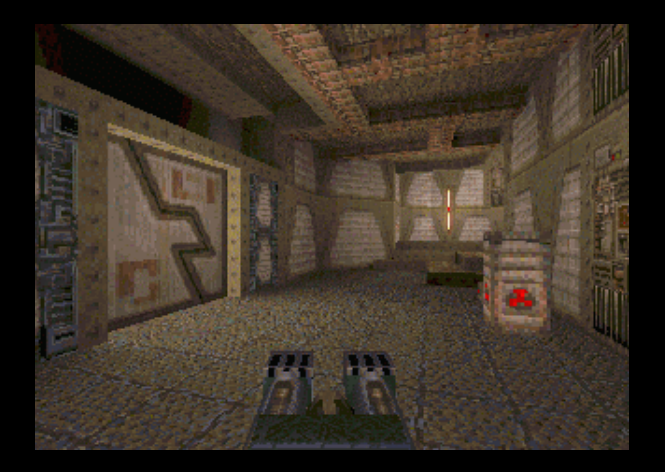

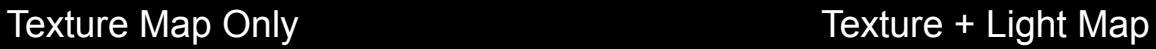

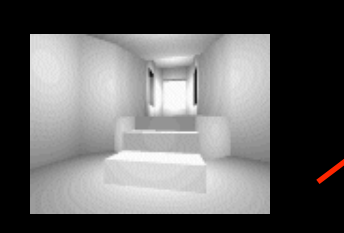

Light Map

# **Summary**

- Introduction
- Texture mapping in OpenGL
- Filtering and Mipmaps
- Example
- Non-color texture maps